## Form Templates: Activity

The Forms tab in DevResults offers some basic tools to help you create reports in Microsoft Word (or PDFs). You can create form templates for activities, for a single reporting period/activity combination, and for indicators. This page provides placeholders and access instructions for the Activity Form Template type. For detailed instructions on how to use forms, create form templates, format dates, and format text, please see: How to Use Forms.

## List of Activity Form Template Placeholders

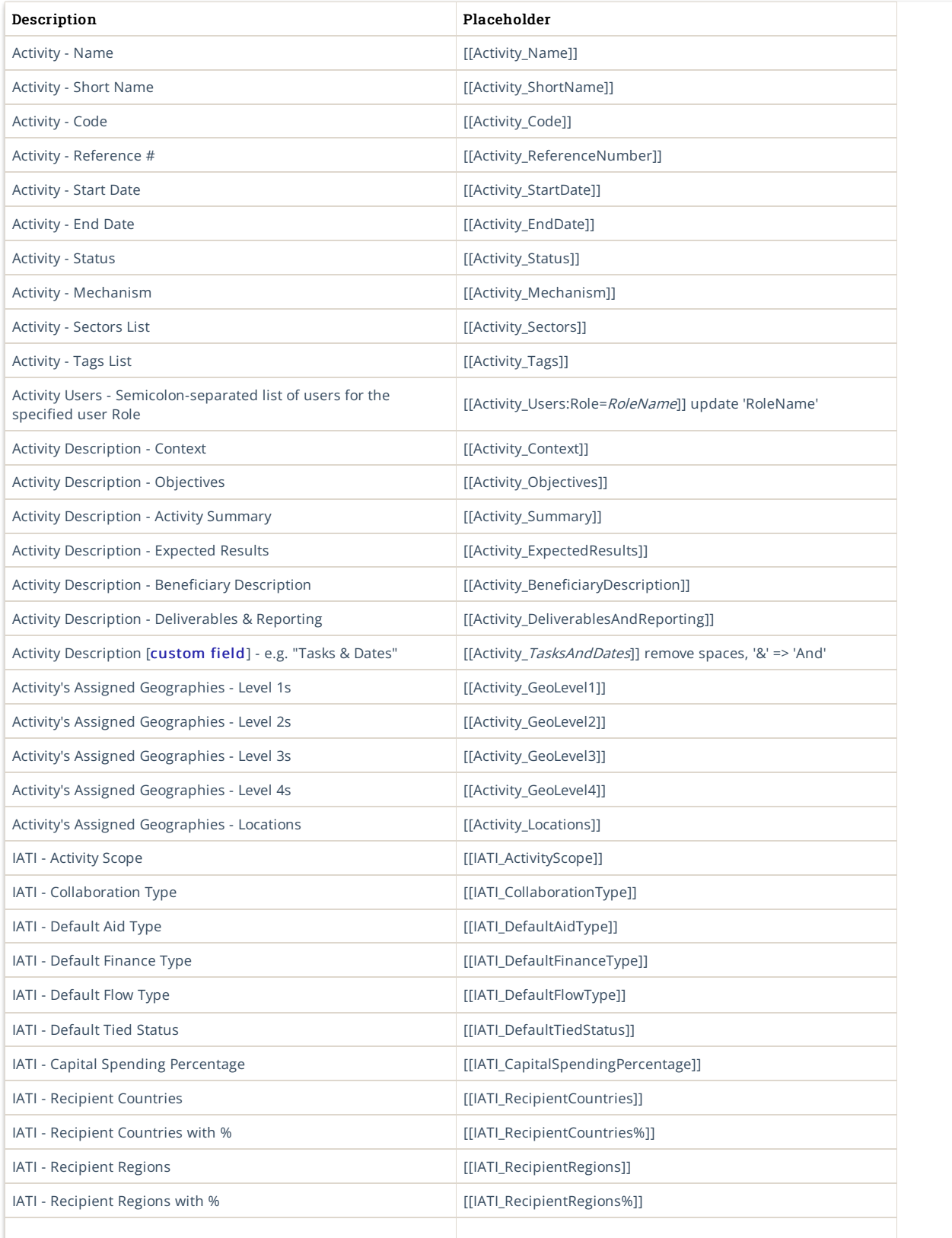

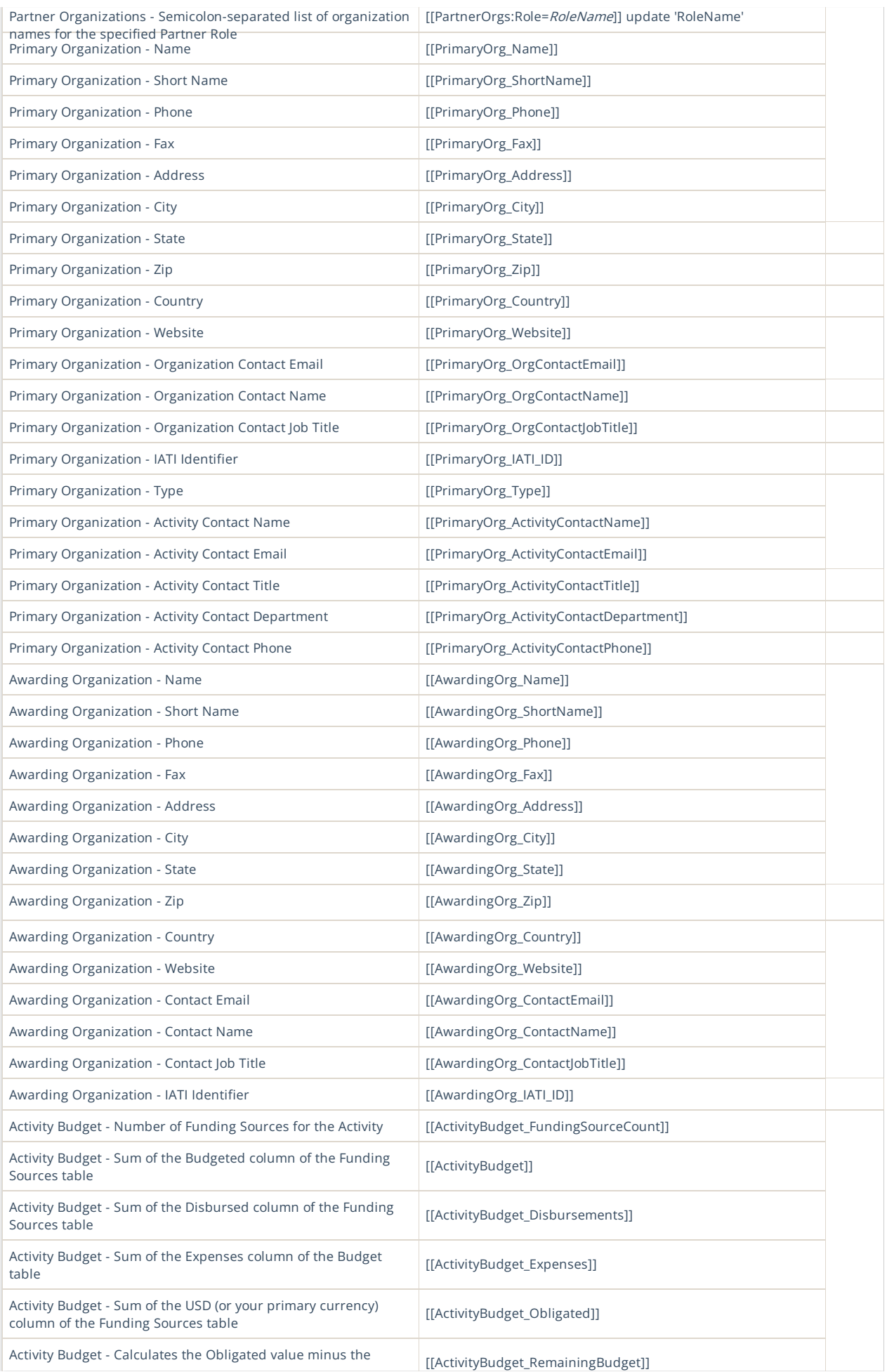

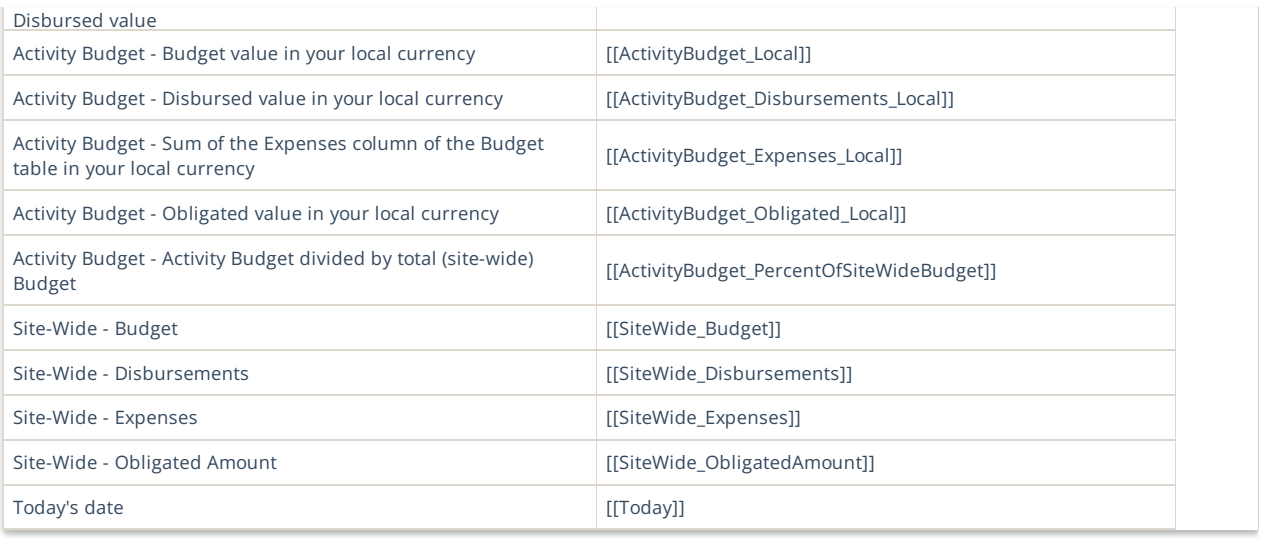

## How to Access this Form

You can access an Activity Form by following these steps:

- 1. Go to Activities and select the activity you want to view.
- 2. Click the Forms tab.
- 3. Click on the Form you wish to see for this activity; it should automatically download.

Didn't answer your question? Please email us at help@devresults.com.

## Related Articles